## ANDATE AL SITO: https://www.milanomarathon.it/family-run/

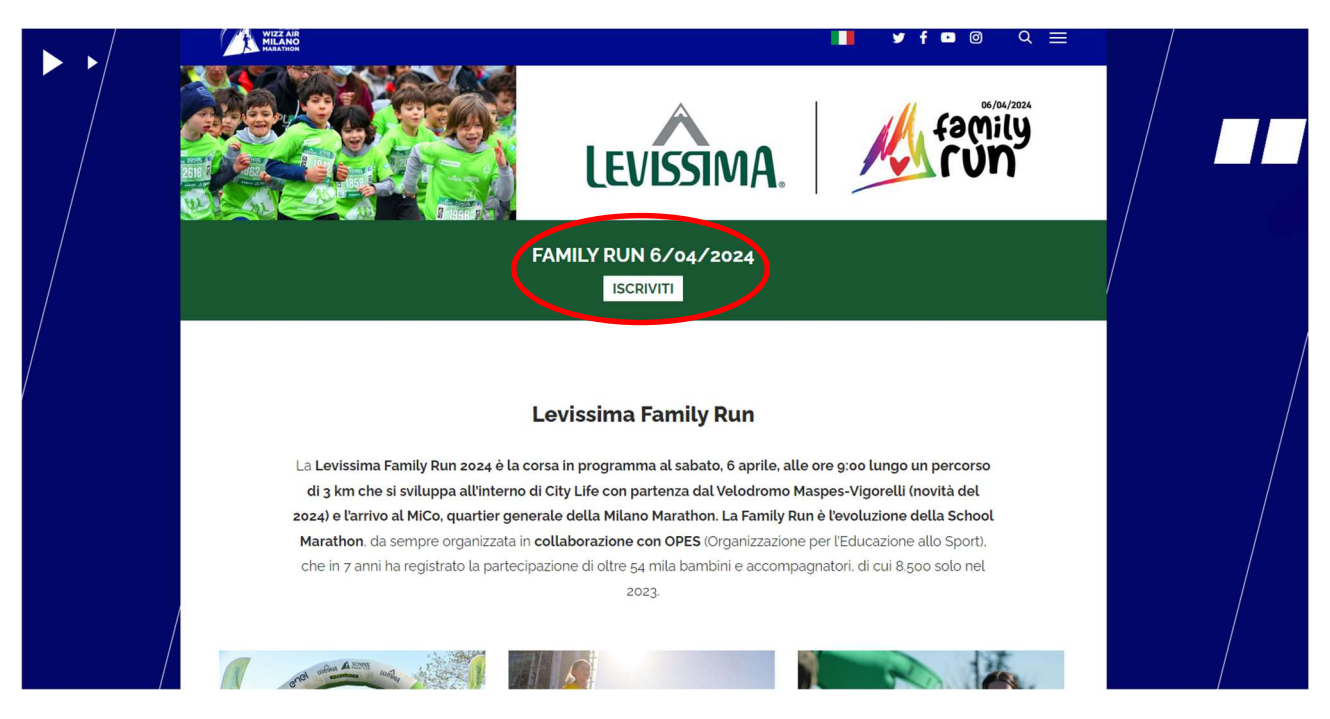

## CLICCATE SU 'ISCRIVITI'

SCEGLIETE L'ISCRIZIONE SINGOLA SE SIETE IN 2 (UN'ISCRIZIONE PER CIASCUN PARTECIPANTE), QUELLA DI GRUPPO SE SIETE IN 3, 4, 5 ecc.

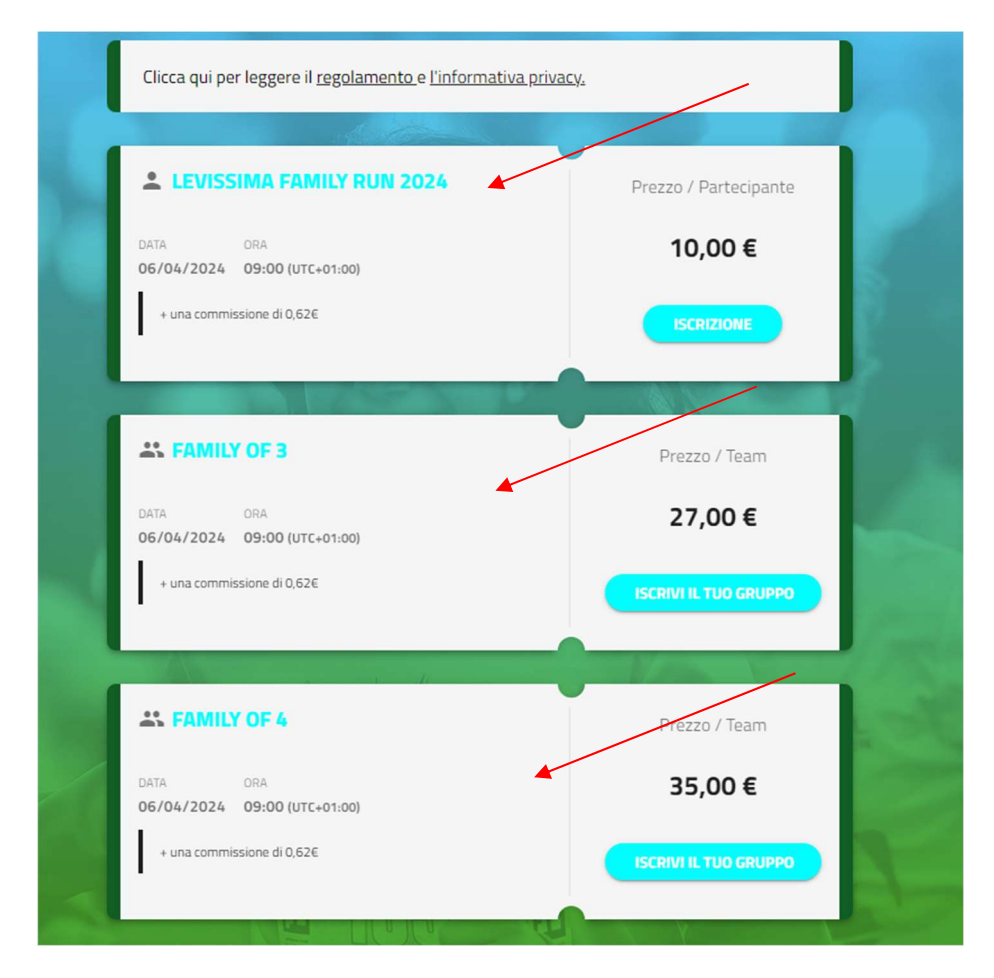

INIZIATE A COMPILARE IL MODULO:

1. (SE AVETE SCELTO OPZIONE FAMILY) SCEGLIETE IL NOME DEL VOSTRO GRUPPO:

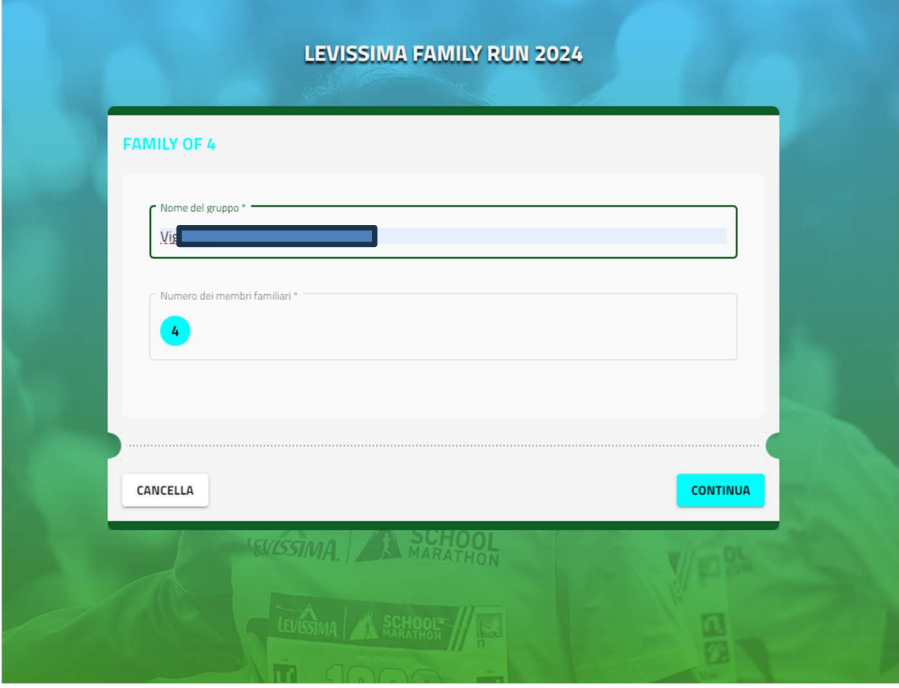

2. INSERITE I DATI DI CIASCUN PARTECIPANTE:

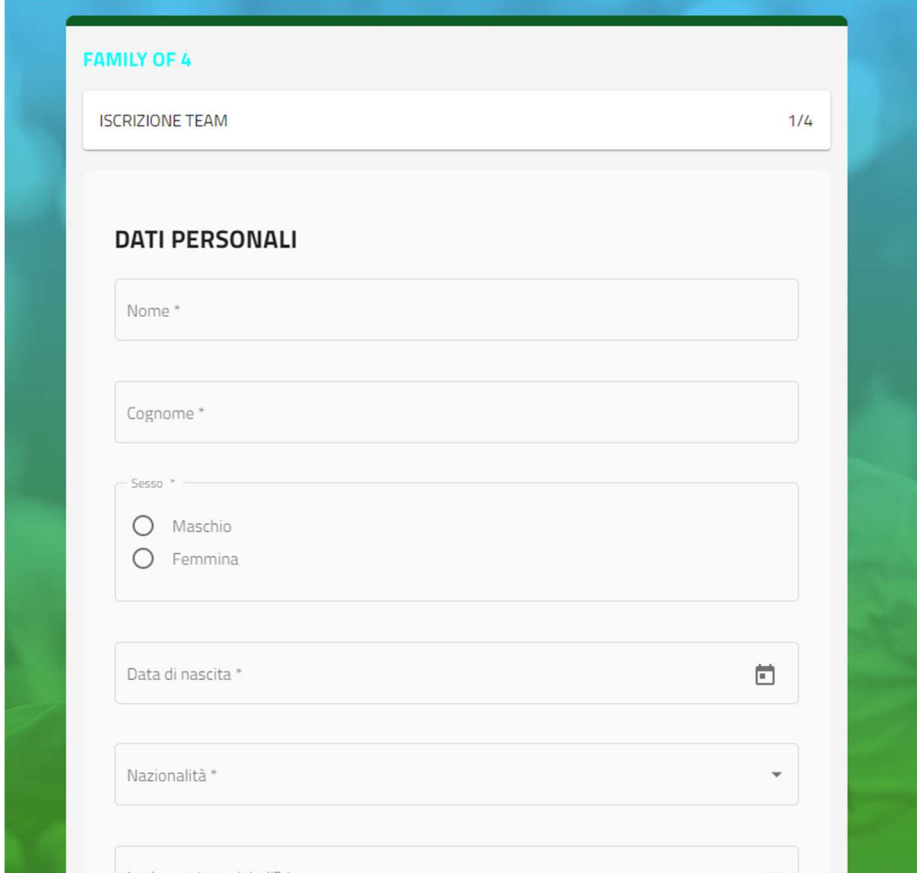

3. INFORMAZIONE FONDAMENTALE: SCEGLIERE LA SCUOLA > aprite il menù a tendina e scendete fino a MILANO 20125, QUI SCEGLIETE ARBE ZARA (PRIMARIA POERIO)

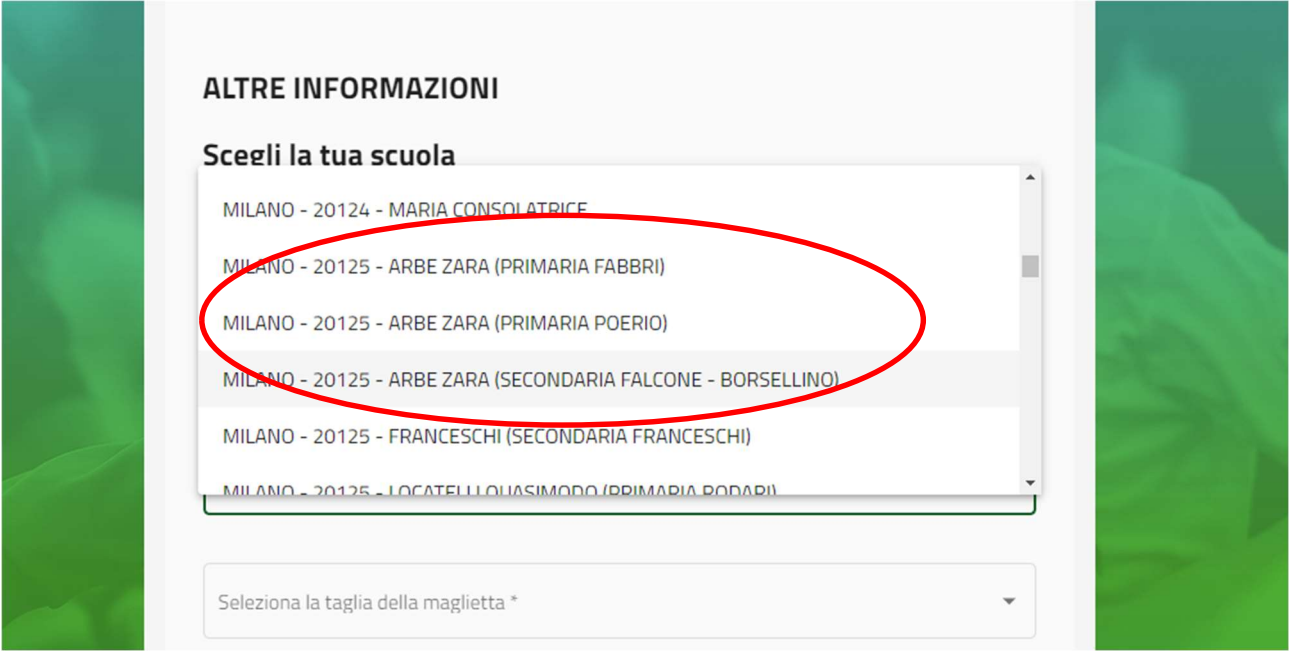

4. UNA VOLTA COMPILATO IL MODULO DEL PRIMO PARTECIPANTE, VIENE VISUALIZZATO IL CARRELLO E, IN CASO DI ISCRIZIONE COME GRUPPO FAMILY, DOVRETE AGGIUNGERE GLI ALTRI PARTECIPANTI, COMPILANDO CIASCUN MODULO COME INDICATO SOPRA E SEMPRE INDICANDO LA SCUOLA (IN CASO DI FIGLI IN DUE PLESSI, POTETE SCEGLIERE UN PLESSO PER UN FIGLIO E L'ALTRO PLESSO PER IL SECONDO FIGLIO, ecc.). CLICCATE QUINDI SU 'AGGIUNGI PARTECIPANTE'

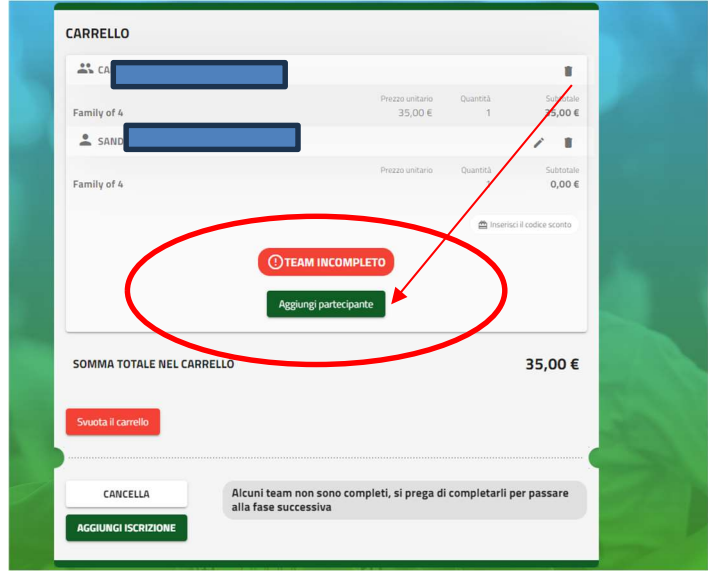

## 5. QUANDO COMPILATE IL MODULO DEI VOSTRI FIGLI, ESSENDO MINORENNI, VI SARA' CHIESTO DI INSERIRE I DATI DEL SOGGETTO CON POTESTA' GENITORIALE

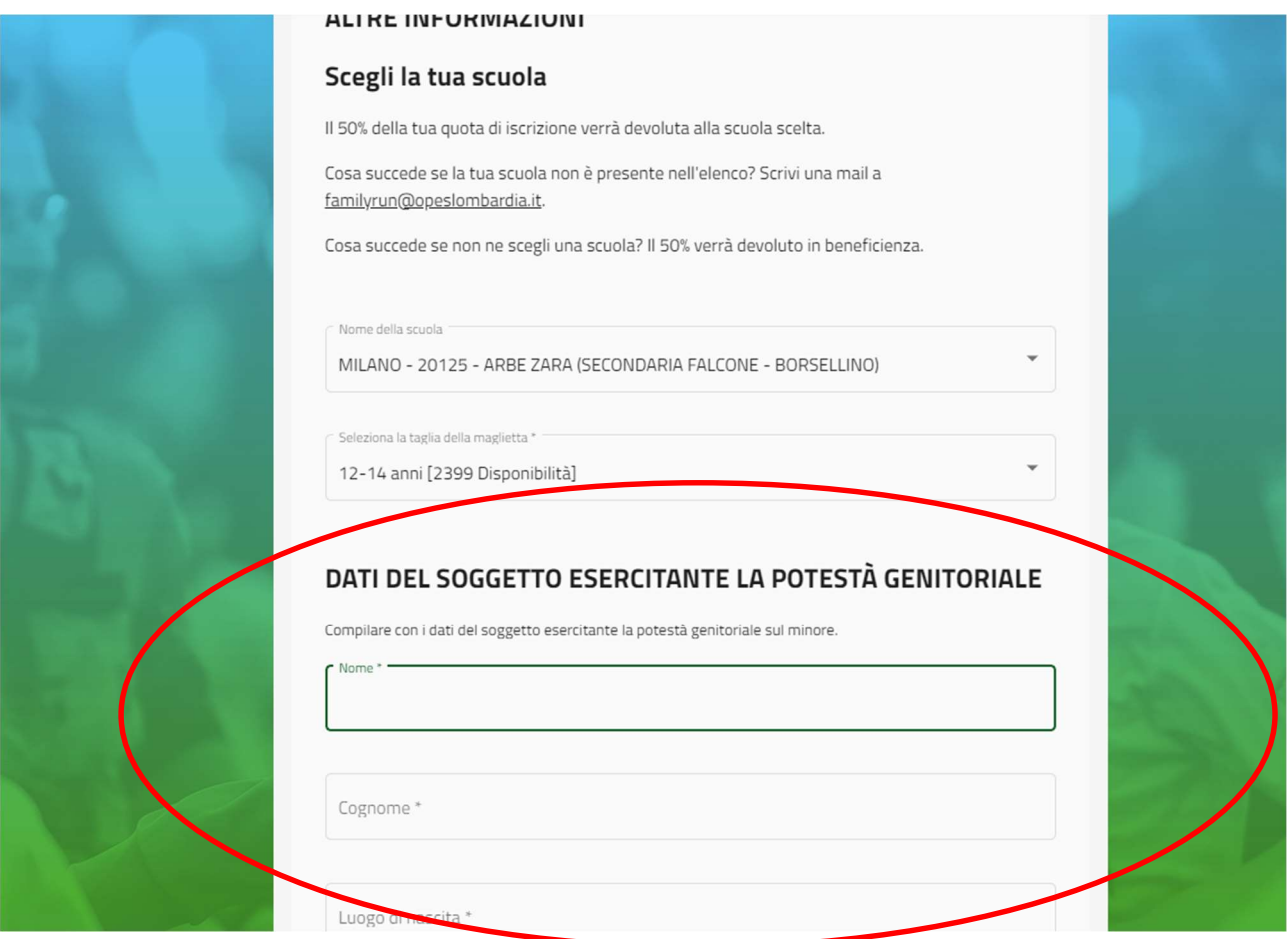

6. UNA VOLTA INSERITI TUTTI I PARTECIPANTI, SI VISUALIZZERA' IL CARRELLO

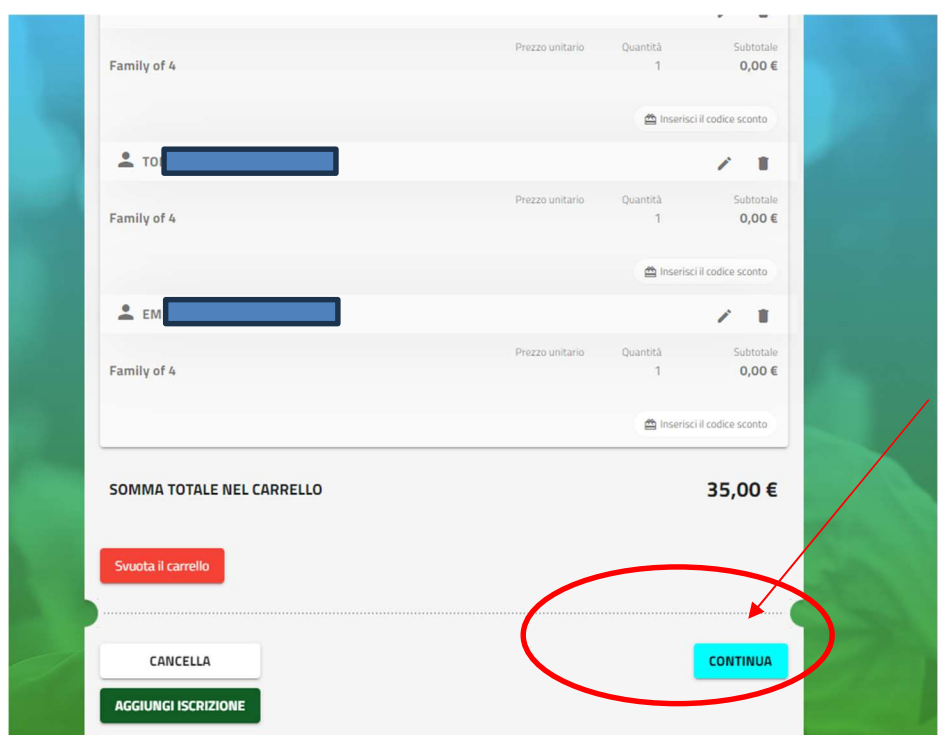

7. DOPO AVER CLICCATO SU CONTINUA, COMPARE LA PAGINA DEL PAGAMENTO – TRAMITE CARTE DI CREDITO. INSERITE I DATI RICHIESTI E COMPLETATE IL PAGAMENTO.

AL TERMINE DEL PAGAMENTO, COMPARE LA SCHERMATA FINALE CON I NOMI DI TUTTI I PARTECIPANTI (IN CASO DI ISCRIZIONE COME GRUPPO FAMILY).

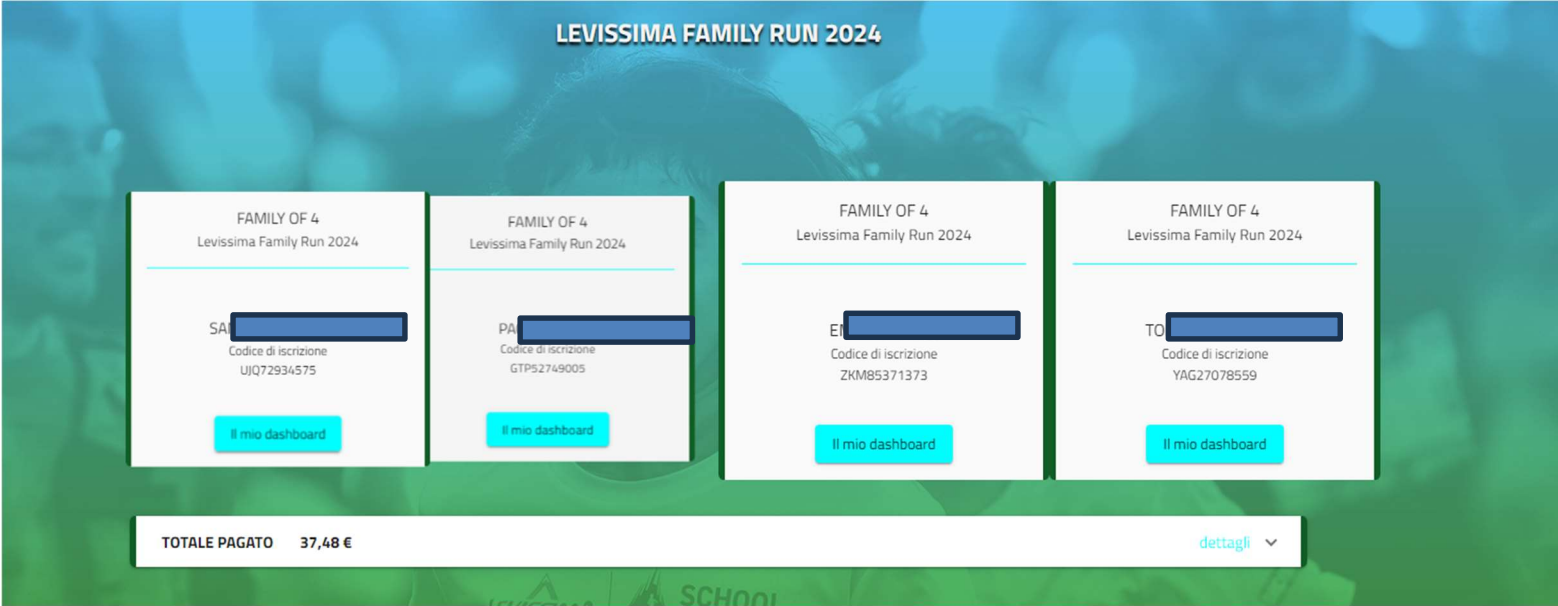

In caso di dubbi o problemi, potete scrivere all'indirizzo email del Comitato Genitori:

comitato@pianellsarca.org